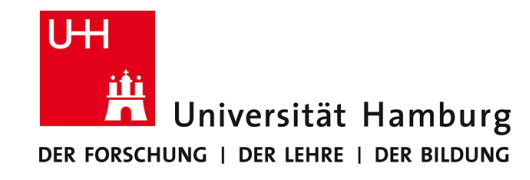

# **Praktikum: Paralleles Programmieren für Geowissenschaftler**

**Prof. Thomas Ludwig, Hermann Lenhart**

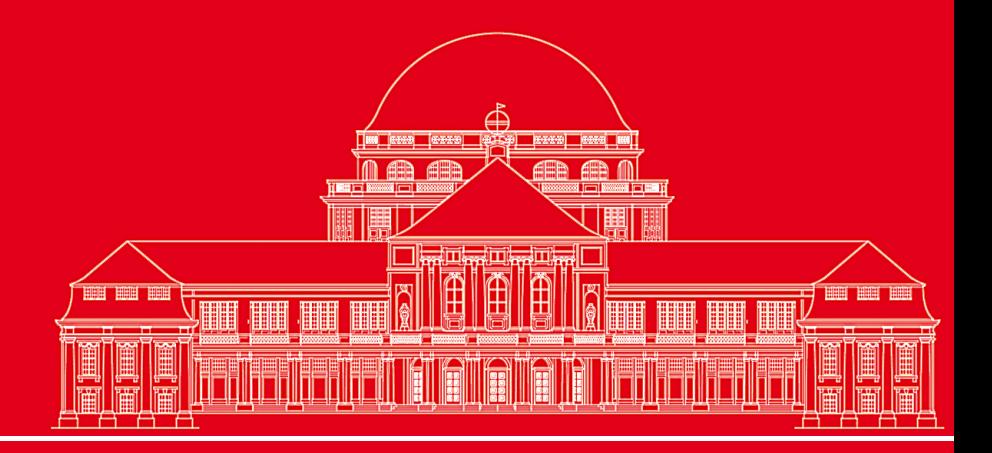

**Dr. Hermann-J. Lenhart hermann.lenhart@zmaw.de**

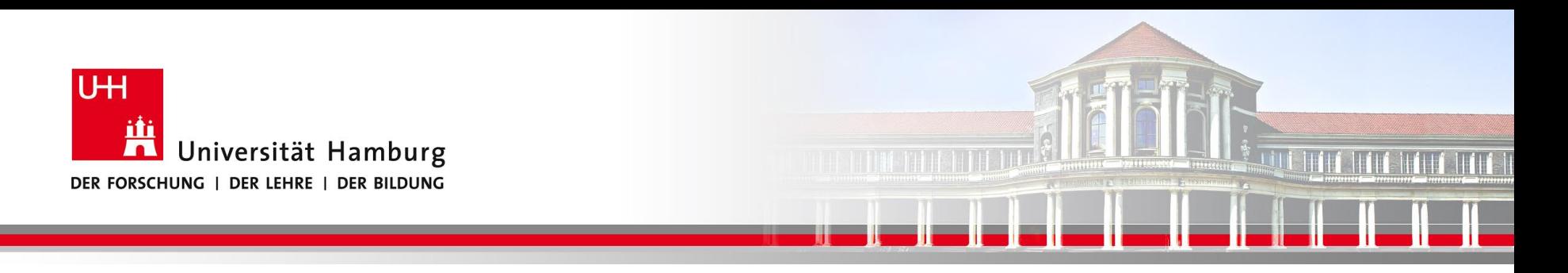

## **Makefile**

- Einführung
- Regeln
- Praxis mit Beispielen

**SS 2016 - Praktikum "Paralleles Progrm. für Geowisssenschaftler"**

**Dr. Hermann-J. Lenhart hermann.lenhart@informatik.uni-hamburg.de**

28.04.2016 Seite 2

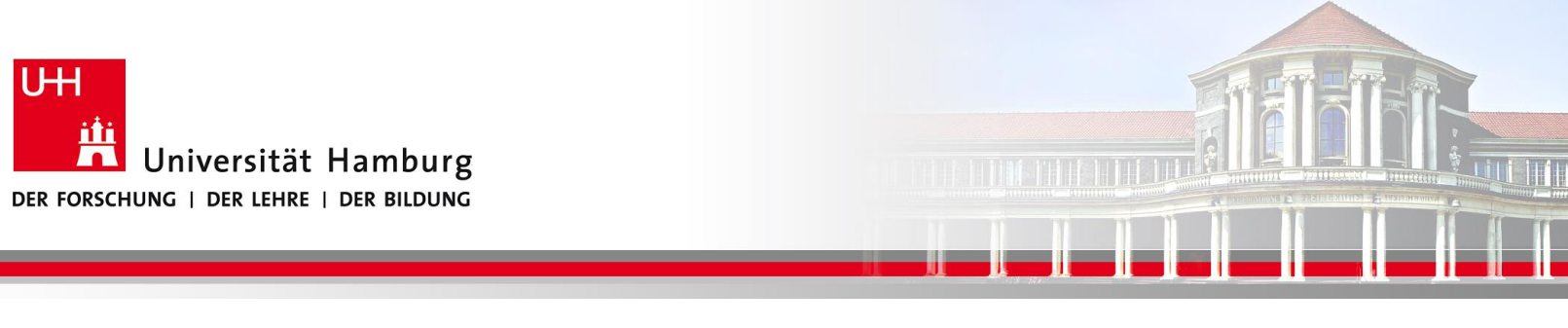

## **Einführung Makefile I**

**make** ist ein Tool, mit dem komplexe Programme auf einfache Weise kompiliert und ausgeführt werden können.

**make** liest eine Datei mit der Bezeichnung *Makefile* (oder *makefile*), in der die Abhängigkeiten des Übersetzungsprozesses von Programmen formalisiert erfasst sind.

D.h. der Ablauf von Quelldateien -> Objektdateien => Ergebnissen wird über das *Makefile* gesteuert.

**Dr. Hermann-J. Lenhart SS 2016** Seite 3 **- Praktikum "Paralleles Progrm. für Geowisssenschaftler"** 28.04.2016

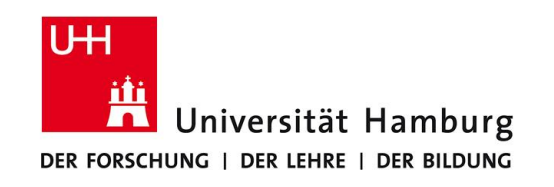

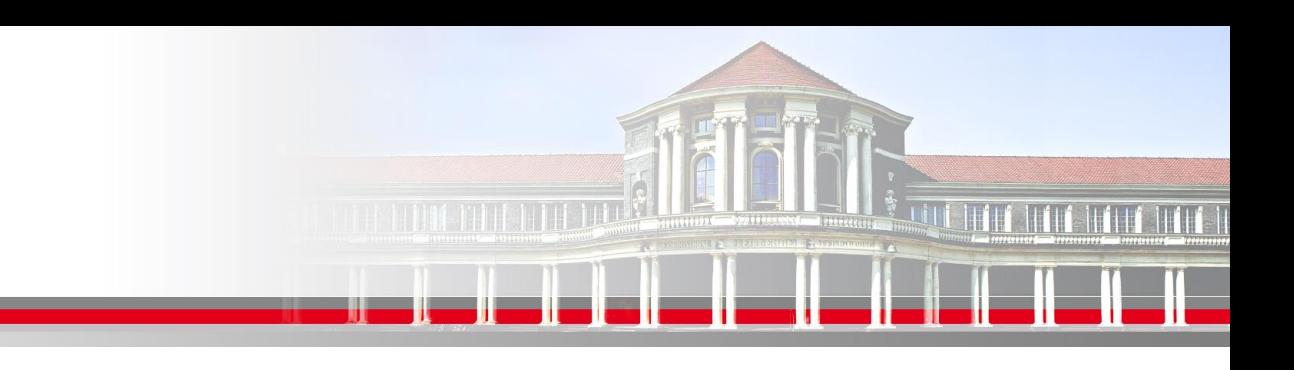

## **Einführung Makefile II**

Das *Makefile* wird aufgerufen durch den Befehl **> make** 

Dabei müssen Abhängigkeiten von Dateien berücksichtigt werden, die eine bestimmte Reihenfolge im Kompilieren und Linken erfordern.

Das Makefile kann darüber hinaus noch weitere Steuerfunktionen für das Programm übernehmen, z.B: Aufruf von MPI oder OpenMP, sowie Befehle auf der Kommandozeile.

**Dr. Hermann-J. Lenhart SS 2016** Seite 4 **- Praktikum "Paralleles Progrm. für Geowisssenschaftler"** 28.04.2016

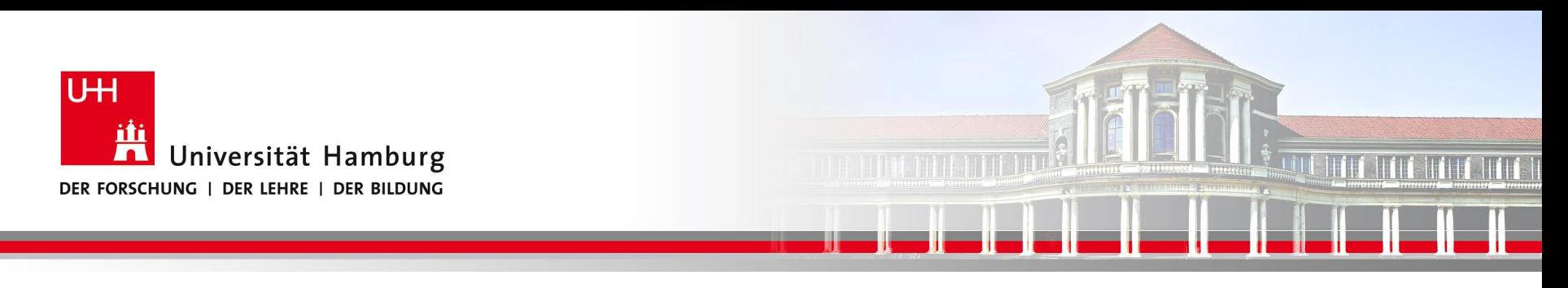

## **Makefile Regeln**

Ein *Makefile* hat eine fest vorgeschriebene Struktur:

Target …… : Voraussetzung …….  *Kommando*

z.B. für das "Hallo World" Program:

hello.x: hello.f90 f95 –o hello.x hello.o

**SS 2016 - Praktikum "Paralleles Progrm. für Geowisssenschaftler"** 28.04.2016

**Dr. Hermann-J. Lenhart hermann.lenhart@informatik.uni-hamburg.de** Seite 5

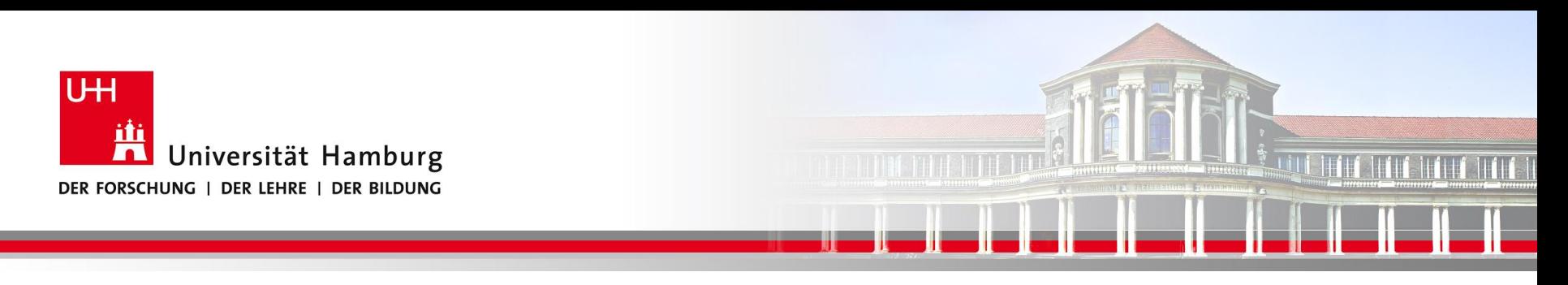

## **Makefile Regeln**

#### Das wichtigste Markmal vom *Makefile* **ist unsichtbar:**

 *der Tab!*

Die korrekte Syntax lautet:

hello.x: hello.f90 f95 –o hello.x hello.o

**SS 2016 - Praktikum "Paralleles Progrm. für Geowisssenschaftler"** 28.04.2016

**Dr. Hermann-J. Lenhart hermann.lenhart@informatik.uni-hamburg.de**

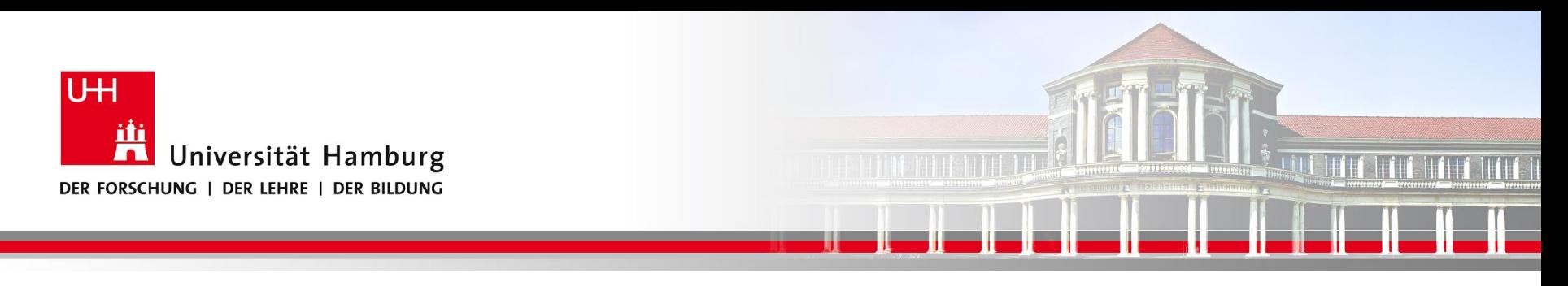

## **Makefile Regeln**

D.h. die korrekte Syntax für ein *Makefile* lautet:

- Target …… : Vorraussetzung …….
	- *Kommando*

Der Tab kann nicht durch die entsprechende Anzahl von Leerzeichen ersetzt werden, was optisch erst mal gleich aussieht!

Dies führt häufig zu der Fehlermeldung: \*\*\* missing separator

**Dr. Hermann-J. Lenhart SS 2016** Seite 7 **- Praktikum "Paralleles Progrm. für Geowisssenschaftler"** 28.04.2016

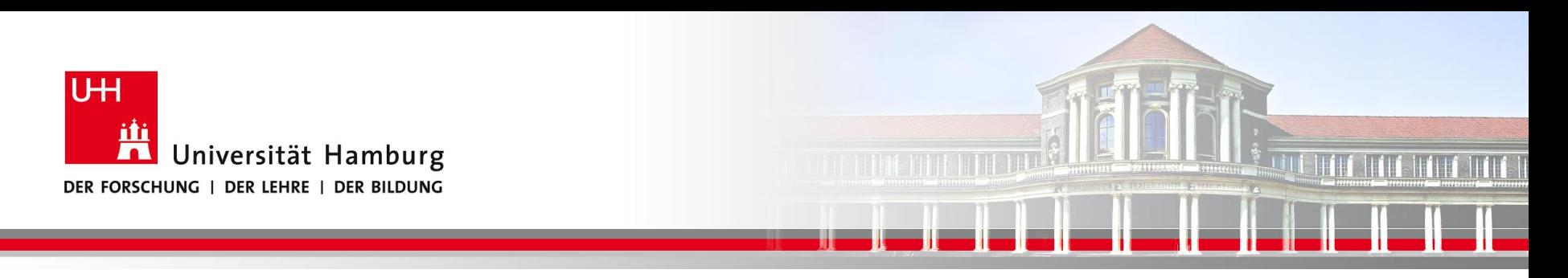

**Praxis Makefile** 

## *Basic - Programmbeispiele*

**Dr. Hermann-J. Lenhart SS 2016** Seite 8 **- Praktikum "Paralleles Progrm. für Geowisssenschaftler"** | hermann.lenhart@informatik.uni-hamburg.de | 28.04.2016

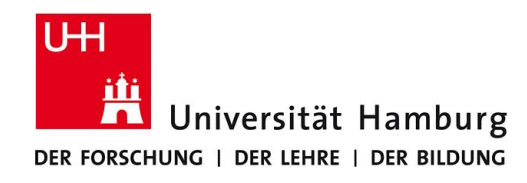

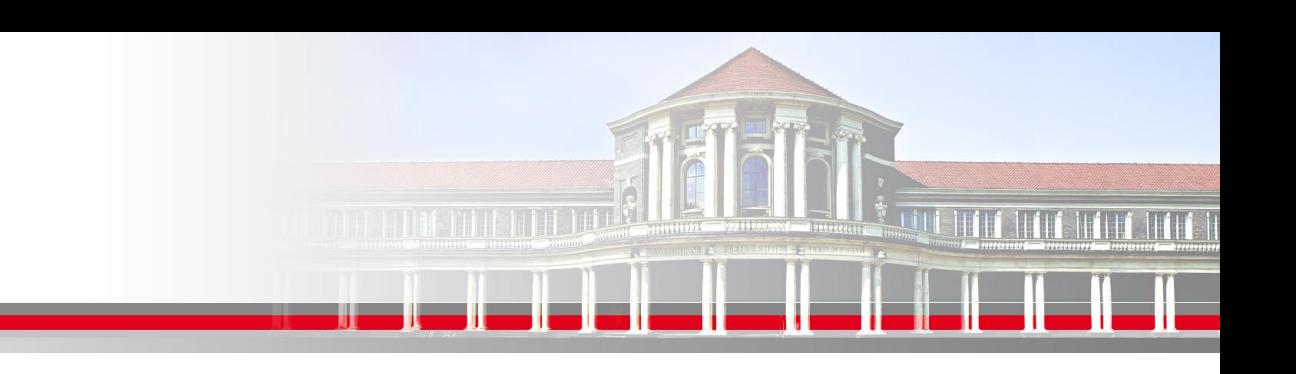

#### Beispiel Hallo World Programm

program main

print \*, 'Hallo World'

end program main

Kompilieren:

 $>$  f95 –o hallo.x hallo.f90

Ausführen:

#### > ./hallo.x

**Dr. Hermann-J. Lenhart SS 2016** Seite 9 **- Praktikum "Paralleles Progrm. für Geowisssenschaftler"** 28.04.2016

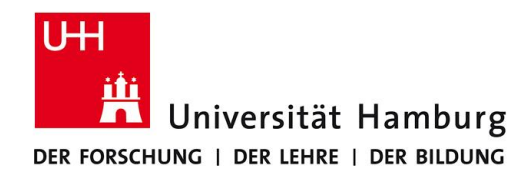

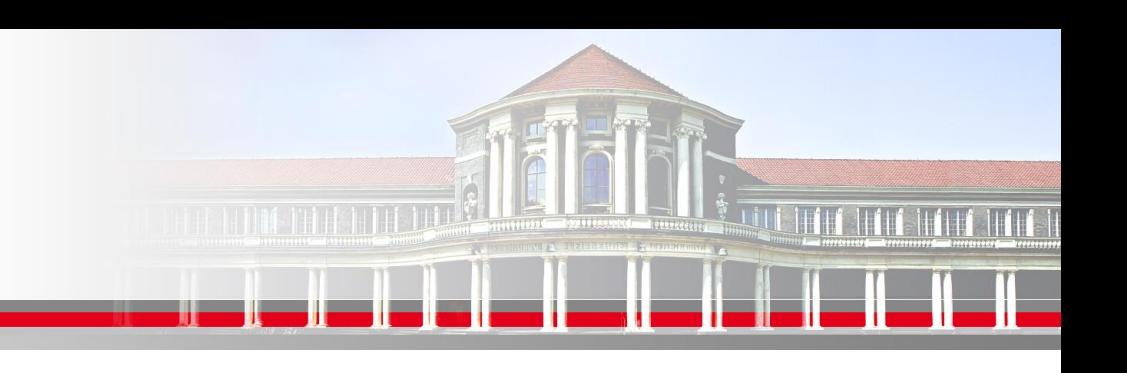

#### Beispiel Hallo World Programm

program main

print \*, 'Hallo World'

end program main

Kompilieren:

 $>$  f95 –o hallo.x hallo.f90

Ausführen:

> ./hallo.x

**Makefile** 

run: hallo.f90 f95 -o hallo.x hallo.f90 ./hallo.x

Kompilieren:

> make

**Dr. Hermann-J. Lenhart SS 2016** Seite 10 **- Praktikum "Paralleles Progrm. für Geowisssenschaftler"** 28.04.2016

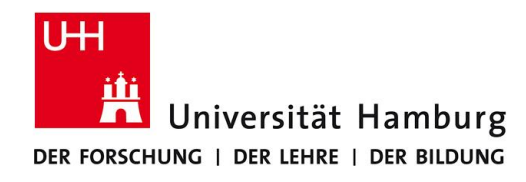

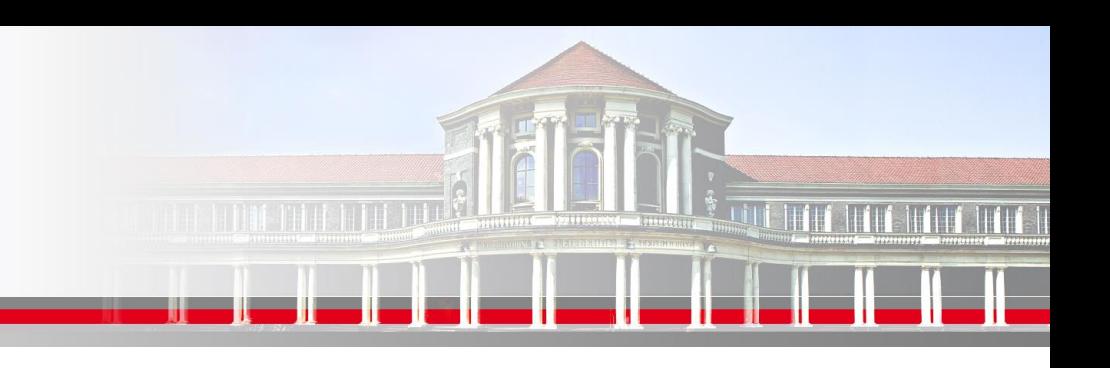

#### Beispiel Hallo World Programm

program main

print \*, 'Hallo World'

end program main

Kompilieren:

 $>$  f95 –o hallo.x hallo.f90

Ausführen:

> ./hallo.x

#### Makefile

hallo.x: hallo.f90 f95 -o hallo.x hallo.f90

run: hallo.x  $. /$ hallo $. x$ 

Kompilieren:

> make

Ausführen:

> make run

**SS 2016 - Praktikum** and the setting of the setting of the setting of the setting of the sette 11  $\blacksquare$ **"Paralleles Progrm. für Geowisssenschaftler"** 28.04.2016

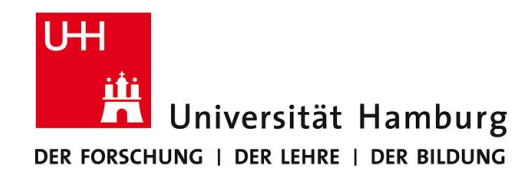

#### Beispiel Hallo World Programm

program main

print \*, 'Hallo World'

end program main

Kompilieren:

 $>$  f95 –o hallo.x hallo.f90

Ausführen:

> ./hallo.x

#### **Makefile**

hallo.x: hallo.o  $f95 - o$  hallo.x hallo.o

hallo.o: hallo.f90 **f95 -c hallo.f90** 

run: hallo.x ./hallo.x

clean:  $r m * a * x$ 

Kompilieren:

> make

Ausführen:

> make run

Aufräumen

**hermann.lenhart@informatik.uni-hamburg.de "Paralleles Progrm. für Geowisssenschaftler"** 28.04.2016 > make clean

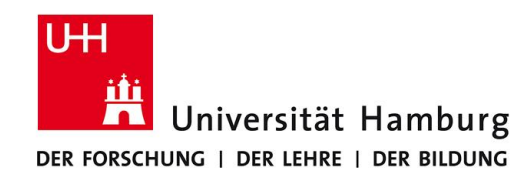

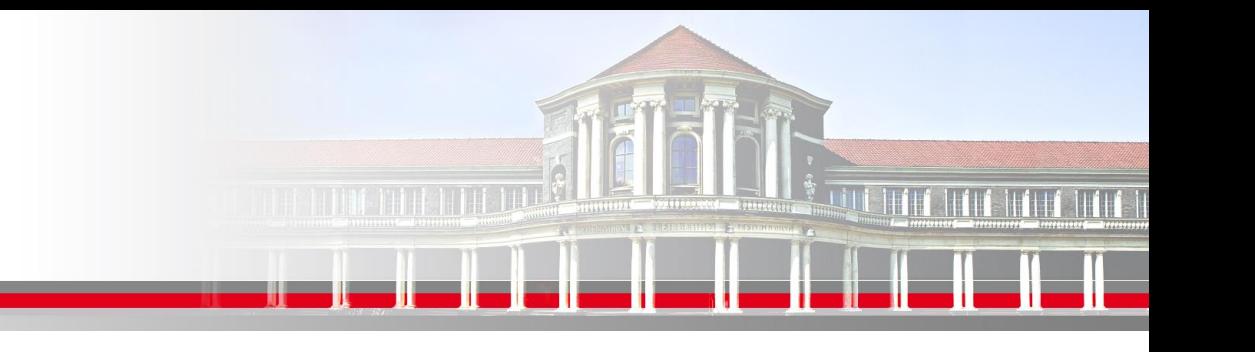

## **Praxis Makefile**

Der Gebrauch vom *Makefile* erleichtert die Überarbeitung von Programmen, indem nur die aktuellen Änderungen neu kompiliert werden. => Bei größeren Projekten spart dies Zeit beim Testen der Programme.

Erfolgt in einem umfangreichen Programmcode eine Änderung nur in einer Datei, so kann durch den Aufruf von **make** gezielt dieses überarbeitete Teil in ein neues lauffähiges Programm eingebunden werden.

Dies geschieht indem das Programm "make" die Zeitstempel der Dateien auswertet.

**Dr. Hermann-J. Lenhart SS 2016** Seite 13 **- Praktikum "Paralleles Progrm. für Geowisssenschaftler"** 28.04.2016

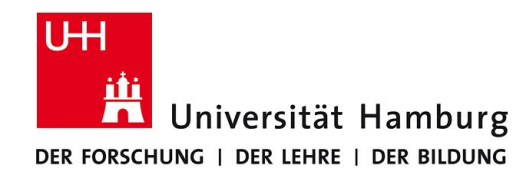

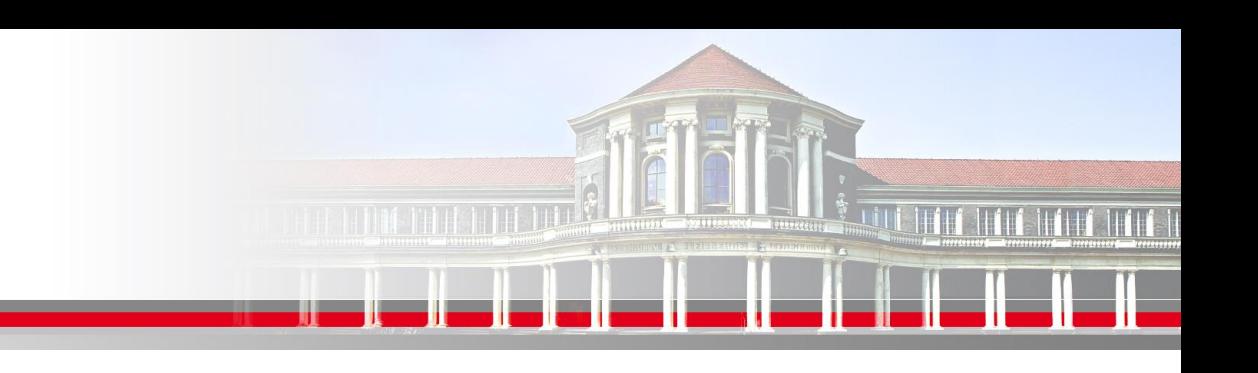

Komplexes "Hallo World" Programm

#### main.f90

```
program main
        print *, 'noch in main'
        call hello
end program main
```
#### sr\_hallo.f90

```
subroutine hello
        use mo hello
        implicit none
```

```
hello_string = 'Hello World from subroutine'
        write(\ast, *) hello string
end subroutine hello
```
#### mo\_hallo.f90

```
module mo hello
        character(len=30) :: hello_string
end module
```
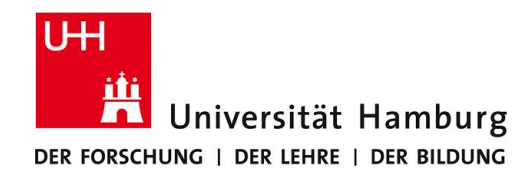

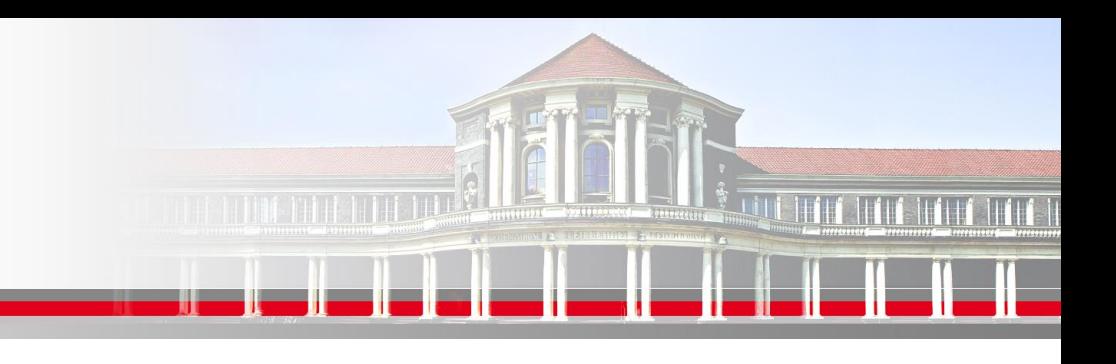

#### Komplexes "Hallo World" Programm Makefile

#### main.f90

```
program main
        print *, 'noch in main'
        call hello
end program main
```
#### sr\_hello.f90

```
subroutine hello
        use mo hello
        implicit none
```

```
hello string = 'Hello World from subroutine'
        write\overline{(*)} hello string
end subroutine hello
```
#### mo\_hello.f90

```
module mo hello
        character(len=30) :: hello string
end module
```
- main.x: mo hello.o sr hello.o main.o f95 -o main.x main.o mo hello.o sr hello.o
- main.o: sr hello.o main.f90  $f95 - c$  main. $f90$
- sr\_hello.o: mo\_hello.o sr\_hello.f90  $f95 - c$  sr hello. $f90$
- mo hello.o: mo hello.f90 **f95 −c mo hello.f90**
- run: main.x ./main.x

```
clean:
          rm -f a.out main.x \ast .0 \ast .mod
```
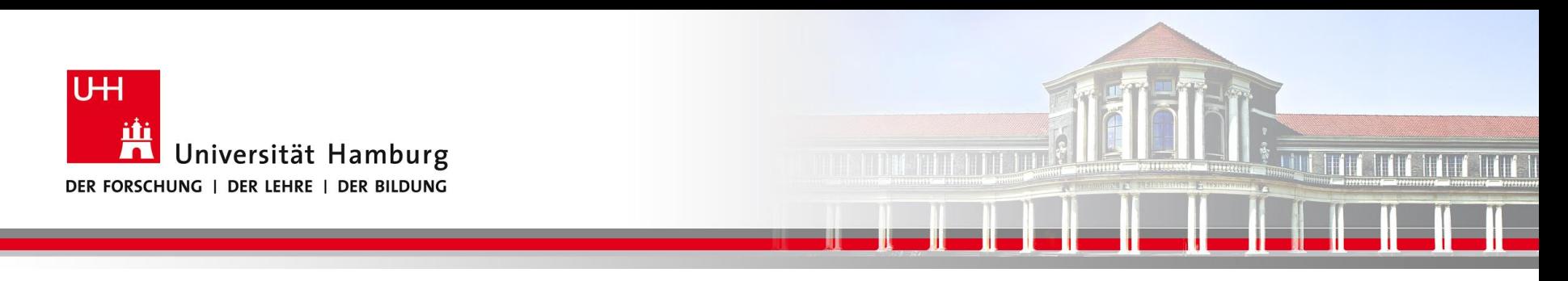

### **Praxis Makefile**

Wichtig dabei ist dass alle Abhängigkeiten (Dependencies) im *Makefile* abgebildet wurden.

Dazu wird ein "Dendency Tree" oder "Abhänigigkeitsbaum" ausgewertet.

**Dr. Hermann-J. Lenhart SS 2016** Seite 16 **- Praktikum "Paralleles Progrm. für Geowisssenschaftler"** 28.04.2016

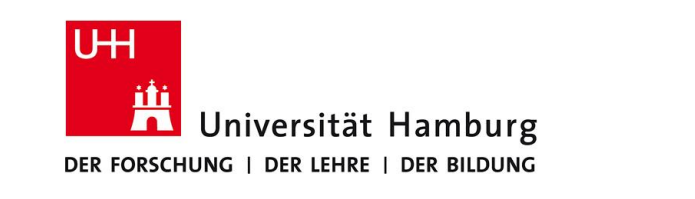

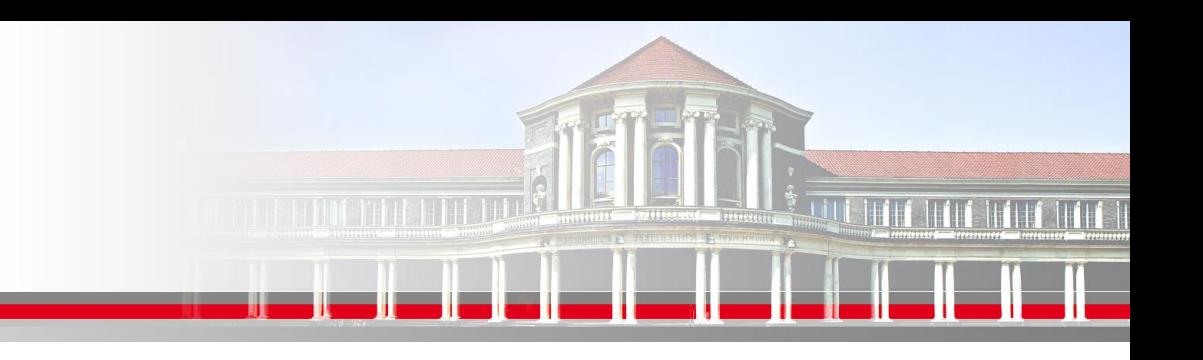

## **Praxis Makefile: Darstellung Abhängigkeiten**

Einfache Abhängigkeit der Programmteile untereinander

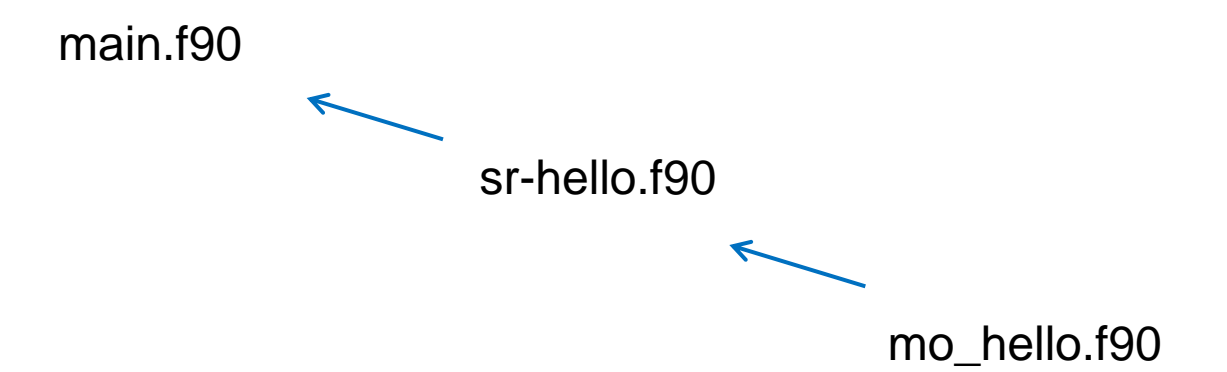

**SS 2016 - Praktikum "Paralleles Progrm. für Geowisssenschaftler"** 28.04.2016

**Dr. Hermann-J. Lenhart hermann.lenhart@informatik.uni-hamburg.de**

Seite 17

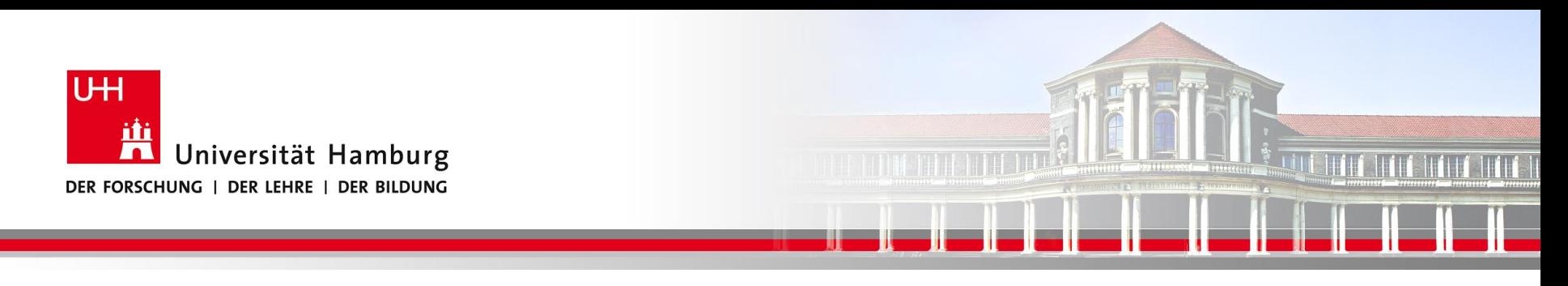

## **Praxis Makefile: Darstellung Abhängigkeiten**

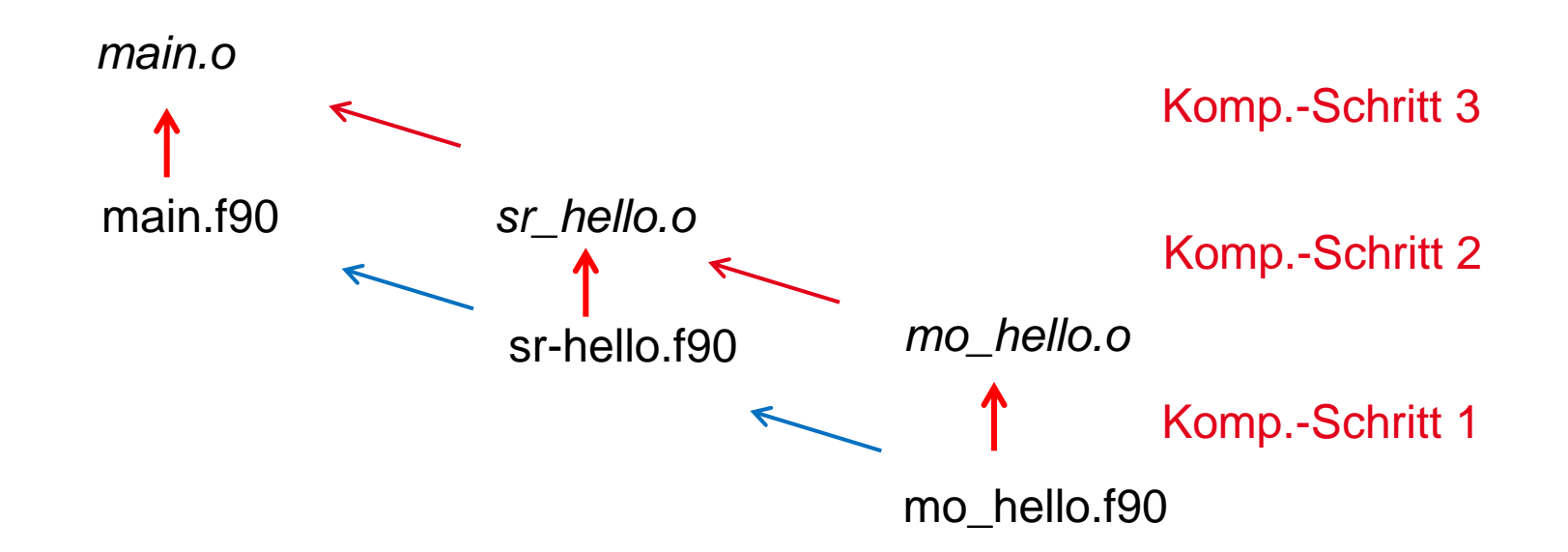

Jedes neu generierte File entspricht einer *Dependency*, d.h. ein Schritt im *Makefile*.

**Dr. Hermann-J. Lenhart hermann.lenhart@informatik.uni-hamburg.de** Seite 18 **SS 2016 - Praktikum "Paralleles Progrm. für Geowisssenschaftler"** 28.04.2016

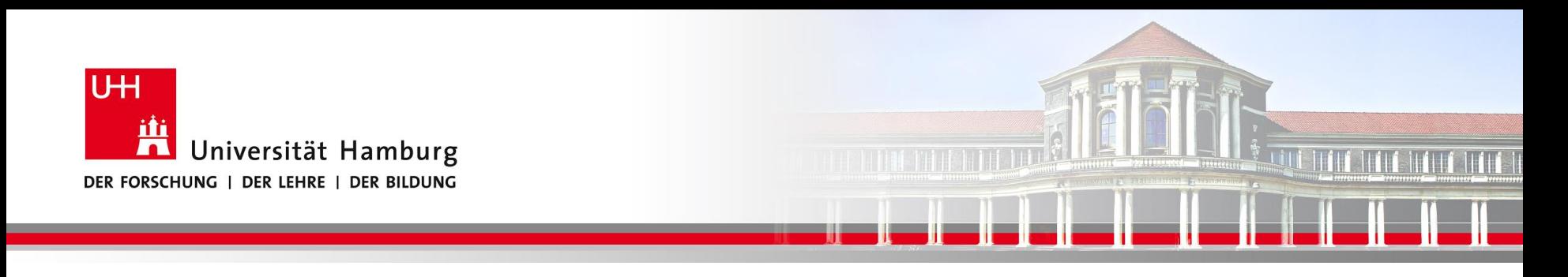

**Praxis Makefile: Darstellung Abhängigkeitsbaum (Dependency tree)**

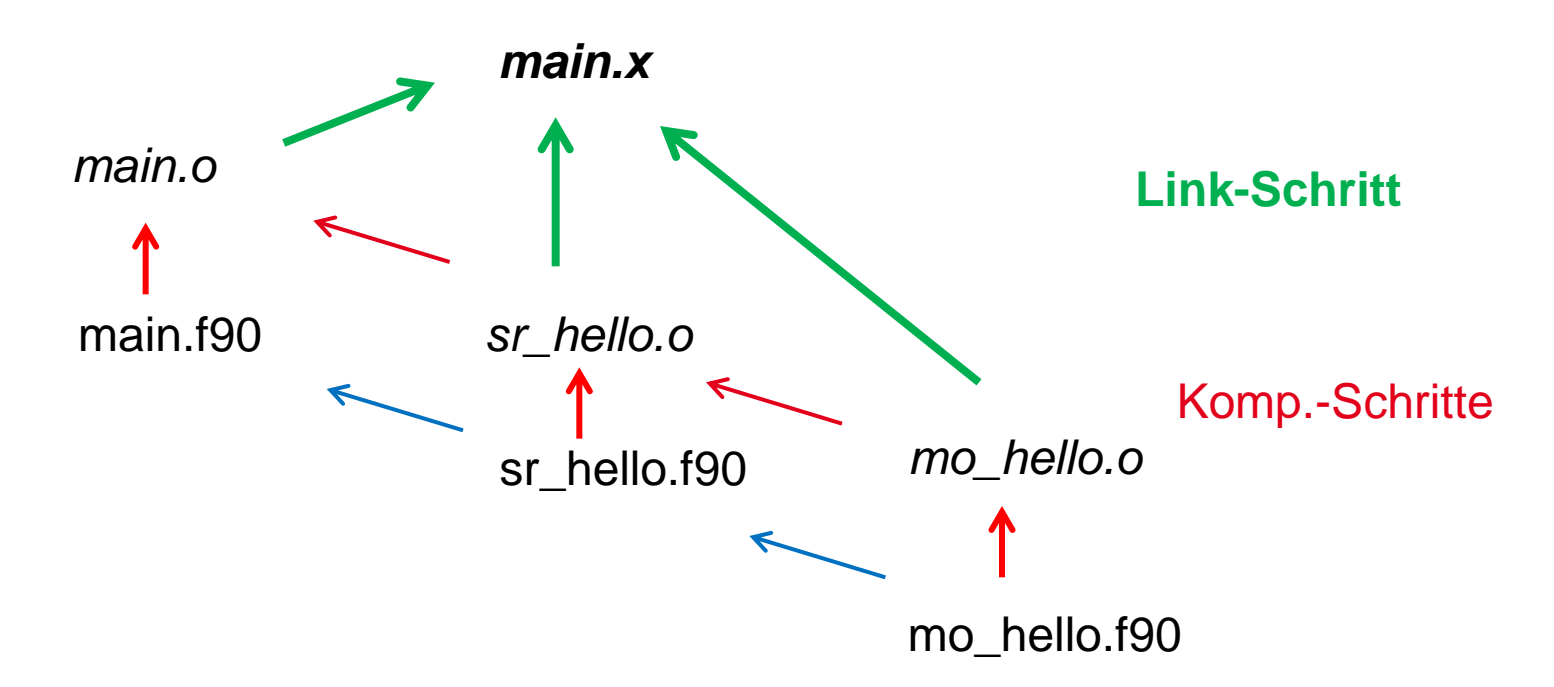

Der Link-Schritt entspriche ebenfalls einer *Dependency* im *Makefile.*

**SS 2016 - Praktikum "Paralleles Progrm. für Geowisssenschaftler"** 28.04.2016

**Dr. Hermann-J. Lenhart hermann.lenhart@informatik.uni-hamburg.de** Seite 19

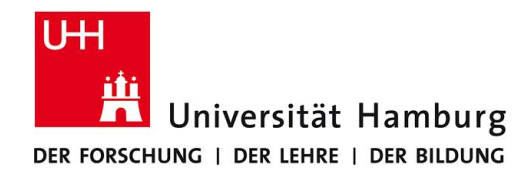

#### **Praxis Makefile: Darstellung Abhängigkeitsbaum (Dependency tree)**

**Makefile** 

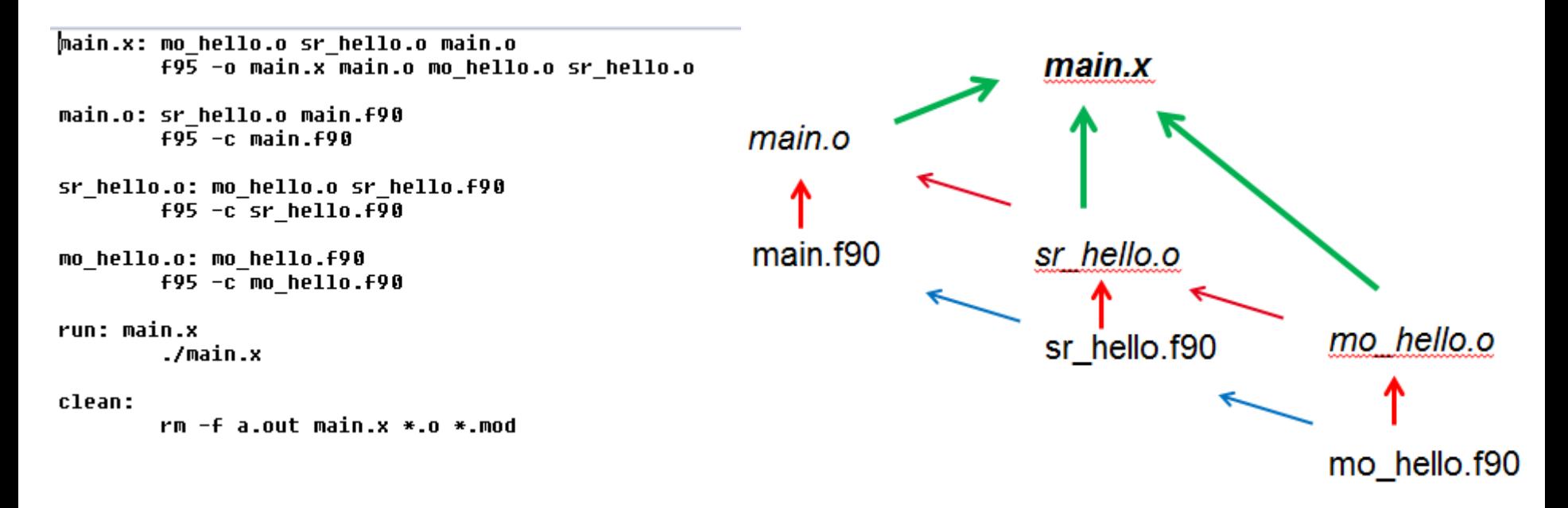

**SS 2016 - Praktikum** and the setting of the setting of the setting of the setting of the setter  $\frac{1}{2}$  sette 20  $\frac{1}{2}$  sette 20  $\frac{1}{2}$ **"Paralleles Progrm. für Geowisssenschaftler"** 28.04.2016

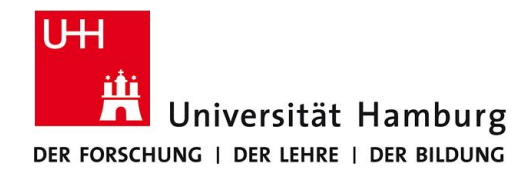

### **Praxis Makefile: Compiler Switches zur Programmsteuerung**

.SUFFIXES: .SUFFIXES: SF SO

compiler switches for program control  $\mathbf{H}$ ------------------------------------ifeq (\$(FORTRAN COMPILER), IBM) # for xlf90 r (blizzard) DEFINES  $+=-WF$ ,-DNETCDF DEFINES +=-WF.-Dold input **DEFINES** +=-WF,-Dold warmstart DEFINES ---- WF,-Dconvert warmstart # convert old warmstart to new warmstart +=-WF.-Dold restoring **DEFINES DEFINES** +=-WF.-Drestoring **DEFINES** +=-WF,-Drivers **DEFINES** +=-WF,-Dmeteo **DEFINES** +=-WF,-Dchemie +=-WF.-Dsediment **DEFINES DEFINES** +=-WF.-Dbiogeo **DEFINES** +=-WF,-Deco9  $+-WF, -Dd093$ # compile code according to run D093 **DEFINES** +=-WF,-DNCEP -WF,-DCalcAv ECO # DEFINES else # anu other compilers are easu to handle ... ! **DEFINES**  $+= -DNETCDF$ # DEFINES += -DdebuaMK **DEFINES** += -Dold input **DEFINES** += -Dold warmstart DEFINES += -Dconvert warmstart # convert old warmstart to new warmstart **DEFINES** += -Dold restoring **DEFINES** += -Drestoring **DEFINES**  $+= -Dd093$ # compile code according to run D093 **DEFINES** += -Drivers **DEFINES** += -Dmeteo **DEFINES** += -Dchemie **DEFINES** += -Dsediment **DEFINES** += -Dbioqeo += -DMAIN SINGLE STEP **DEFINES DEFINES** += -DDEBUG UK **SS 2016** Seite 21 **- Praktikum** endif **"Paralleles Progrm. für Geowisssenschaftler"** 28.04.2016

```
integer, intent(inout) :: ierr
        <u><i>LOCAL VARIABLES:</u>
           ierr=0
           : initialize modules
        #ifdef sediment
           call init sediment(ierr); if(ierr/=0)return
        #endif
        #ifdef biogeo
           call init biogeo(ierr);
                                     if(ierr/=0)return
           call update biogeo(ierr); if(ierr/=0)return
        #endif
        #ifdef chemie
           call init chemie(ierr);
                                     if(ierr/=0)return
        #ifdef biogeo
           ! import DIC and ALK from statevariable to chemistry module
           ! call update_chemie('put',ierr,st(:,:,:,idic), st(:,:,:,ialk))
        #else
           ! transfer DIC and ALK from chemistry module to statevariable
           call update_chemie('get',ierr,st(:,:,:,idic), st(:,:,:,ialk))
        #endif
           ! initialize derived constituents
           call do_chemie(1,ierr,st(:,:,:,idic),st(:,:,:,ialk))
           if(ierr/=0)return
        #endif
           if(ierr/=0) stop 'init main #90'
        : print*, 'main#82:ch',ch(75,1,32,itdic),ch(75,1,33,itdic)
        t print*, main#83:st',st(75,1,32,idic),st(75,1,33,idic)
        : print*, main#83:st',st(69,1,3,ip1c),st(69,1,3,ip2c)
        ! print*, main#83:st',st(jj,kk,ii,in3n),sst(jj,kk,ii,in3n)
           end subroutine init main
d<br>
d<br>
d<br>
d
        hermanners<br>Funitianallenge.com<br>hambourgers
```
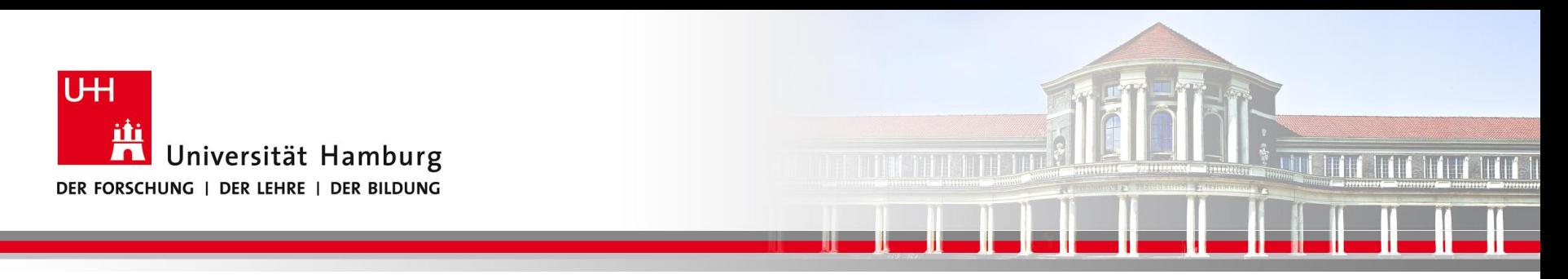

### **Danke, gibt es noch Fragen?**

**SS 2016 - Praktikum** and the setting of the setting of the setting of the setting of the setting of the setting  $\vert$  sette 22  $\vert$ "Paralleles Progrm. für Geowisssenschaftler" | hermann.lenhart@informatik.uni-hamburg.de | 28.04.2016